$\vec{\varpi}$ 

**BØRNE-OG UNDERVISNINGSMINISTERIET** STYRELSEN FOR IT OG LÆRING

# Optagelse.dk fra januar-maj

# Dagsorden

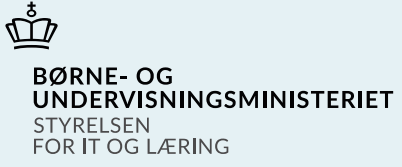

## **1. Optagelses- og elevfordelingsproces frem til maj**

1.1 Tidslinje

## **2. Hente ansøgninger**

- 2.1 Ansøgninger kan hentes løbende
- 2.2 Underskrevet på vegne af
- forældremyndighedsindehavere
- 2.3 Ansøgere til optagelsesprøve
- 2.4 Sådan får du adgang

## **3. Forrang og særlig støtte**

- 3.1 Ansøger søger forrang
- 3.2 Forrangsbehandling
- 3.3 Ny status
- 3.4 Opret forrangsønske
- 3.5 Særlig støtte

## **4. Selvbetjent omvalg**

- 4.1. Hvad er selvbetjent omvalg
- 4.2 Eksempel på omvalg

## **5. Låsning af ansøgninger**

- 5.1 Låsning af ansøgninger, og hvad kan der ske?
- 5.2 Eftertilmeldere hvem er de?

## **Optagelses- og elevfordelingsproces året ud**

- Datoer for tidslinjen maj-november
- Links og kontaktoplysninger

# 1.1 Tidslinje

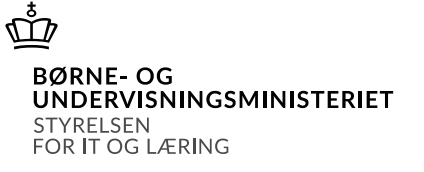

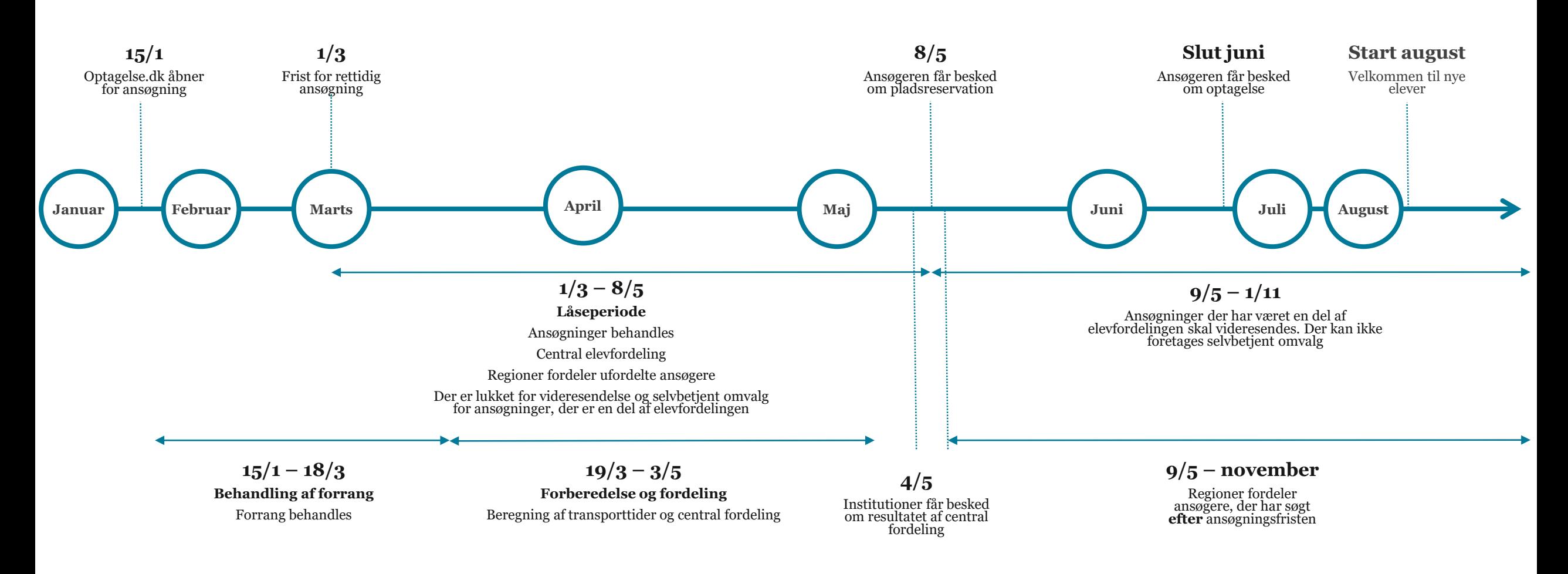

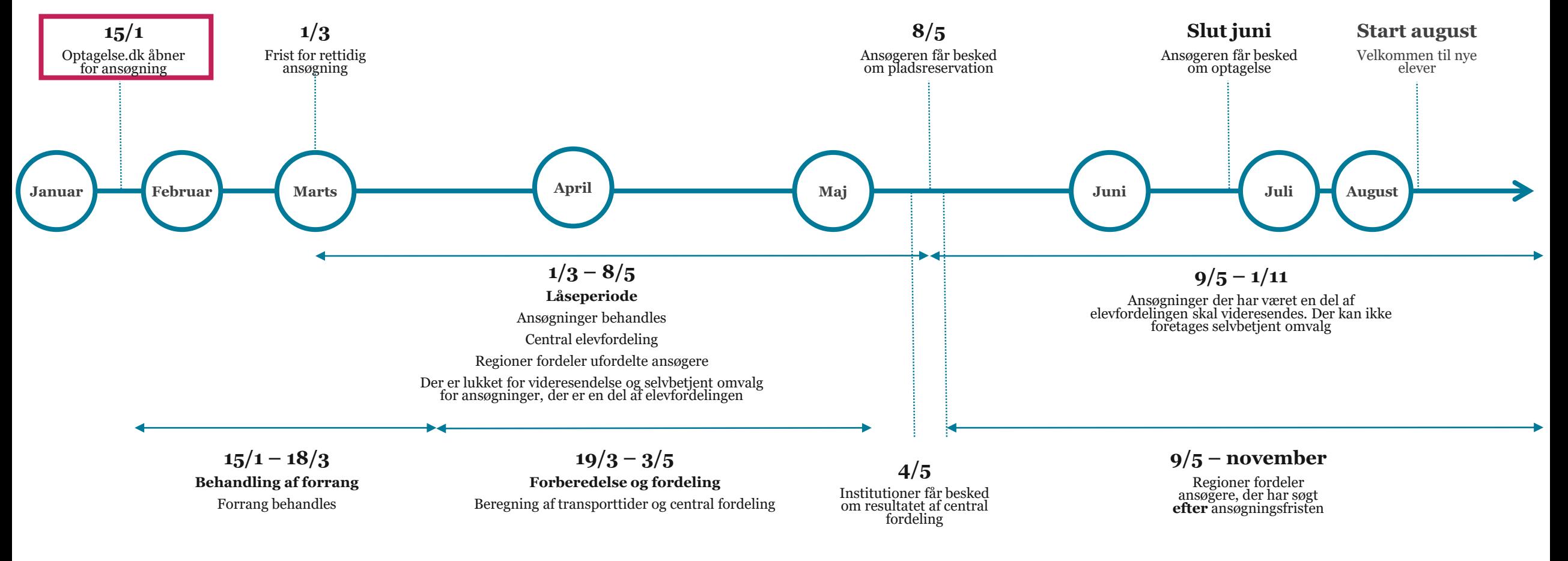

ቚ

**BØRNE-OG** 

STYRELSEN FOR IT OG LÆRING

UNDERVISNINGSMINISTERIET

# 2. Hente ansøgninger

# 2.1 Ansøgninger kan nu hentes løbende

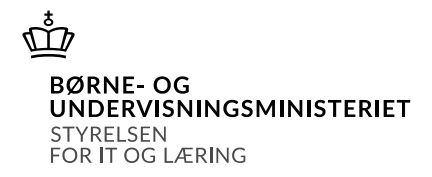

- 1. prioritetsansøgninger kan hentes fra 15.01.24
	- Hvilke ansøgere I har ansøgninger fra kan ændre sig
- Når elevfordelingen er gennemført, kan I hente de ansøgninger, som er blevet fordelt til jeres institution (04.05.24)

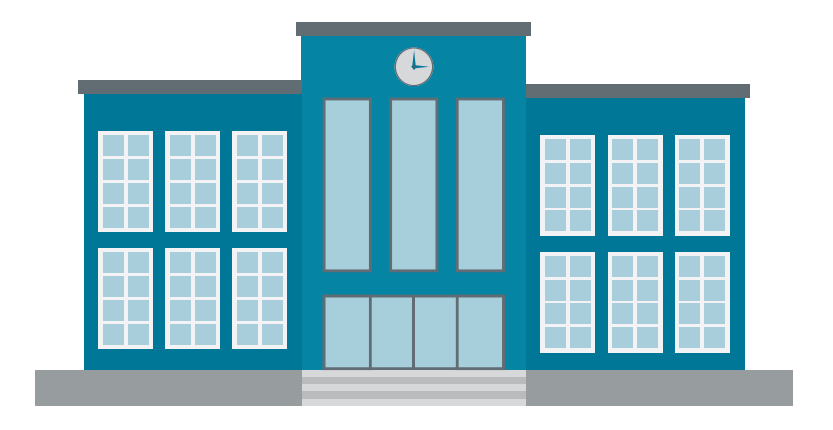

# 2.2 Underskrevet på vegne af forældremyndighedsindehavere

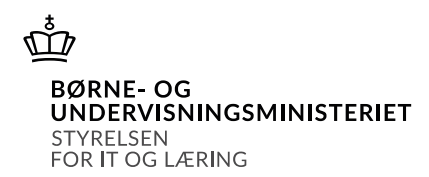

- Nogle ansøgninger er ikke underskrevet af forældremyndighedsindehavere, men i stedet godkendt af Supporten
- Hvis ansøgningen er godkendt af Supporten, vil der stå *SUPPORT* (tidligere betegnet som *Godkendt af KUI)*

# 2.3 Ansøgere til optagelsesprøve

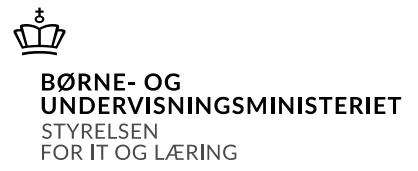

# • *Forudsætninger for retskrav* finder I på siden *Retskrav*, den kan hentes som enten excel- eller csv-fil.

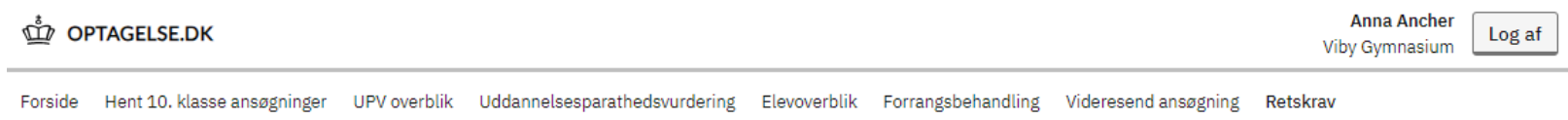

## **Retskrav**

Her kan du hente forudsætninger for retskrav for de ansøgere, der har søgt din institution som deres 1. prioritet. Forudsætninger for retskrav kan hjælpe dig med at afgøre, hvem du kan invitere til optagelsesprøve og samtale. Når elevfordelingen er gennemført, kan du hente forudsætninger for retskrav for de ansøgere, som er blevet fordelt til din institution.

### Hent forudsætninger for retskrav

Vejledning til forudsætninger for retskrav findes her Ø

csv - forudsætninger for retskrav 2024/2025

excel - forudsætninger for retskrav 2024/2025 رط

# 2.3 Ansøgere til optagelsesprøve

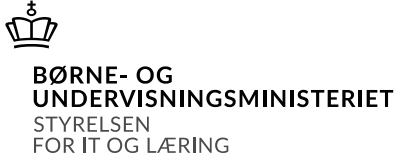

• I excel-arket vil der være tre faner, en for hver uddannelsestype: gym, hf og eud. Har I ikke ansøgninger til en uddannelsestype, vil arket være tomt.

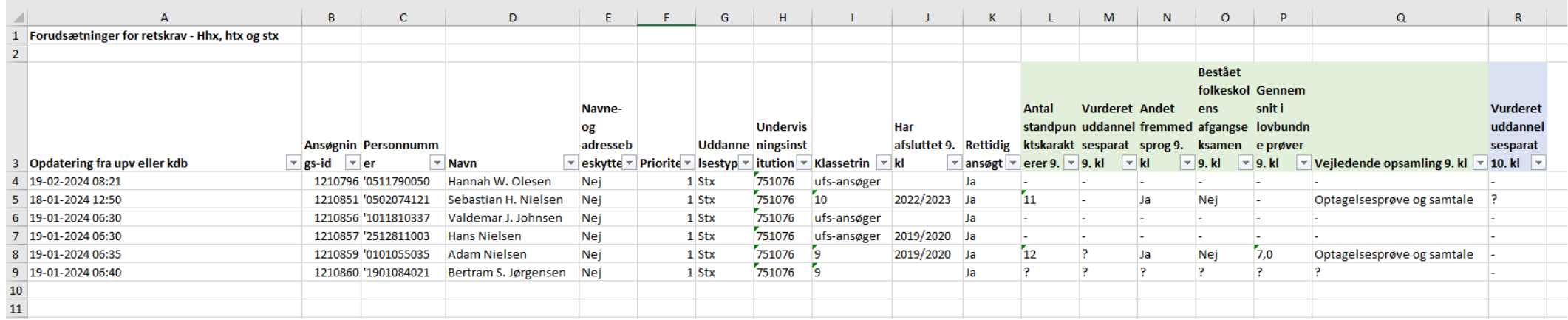

- Der er tilføjet to nye kolonner:
	- 1. Vejledende opsamling 9. kl.
	- 2. Vurderet uddannelsesparat 10. kl.

# 2.4 Sådan får du adgang

### ₾ **BØRNE-OG** UNDERVISNINGSMINISTERIET **STYRELSEN** FOR IT OG LÆRING

- Hvis I skal have adgang kræver det MitID Medarbejdercertifikat med rettigheden: 'Optagelse: Skolemedarbejder'
- Rollen skal tildeles på p-nummer
- Se vejledning: <https://viden.stil.dk/x/bBKUCg>

# **Spørgsmål**

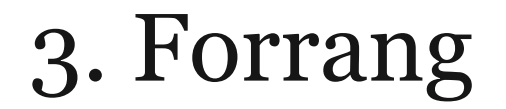

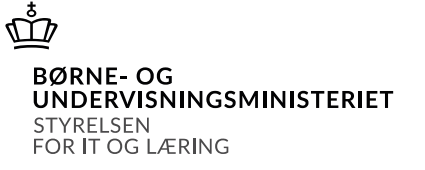

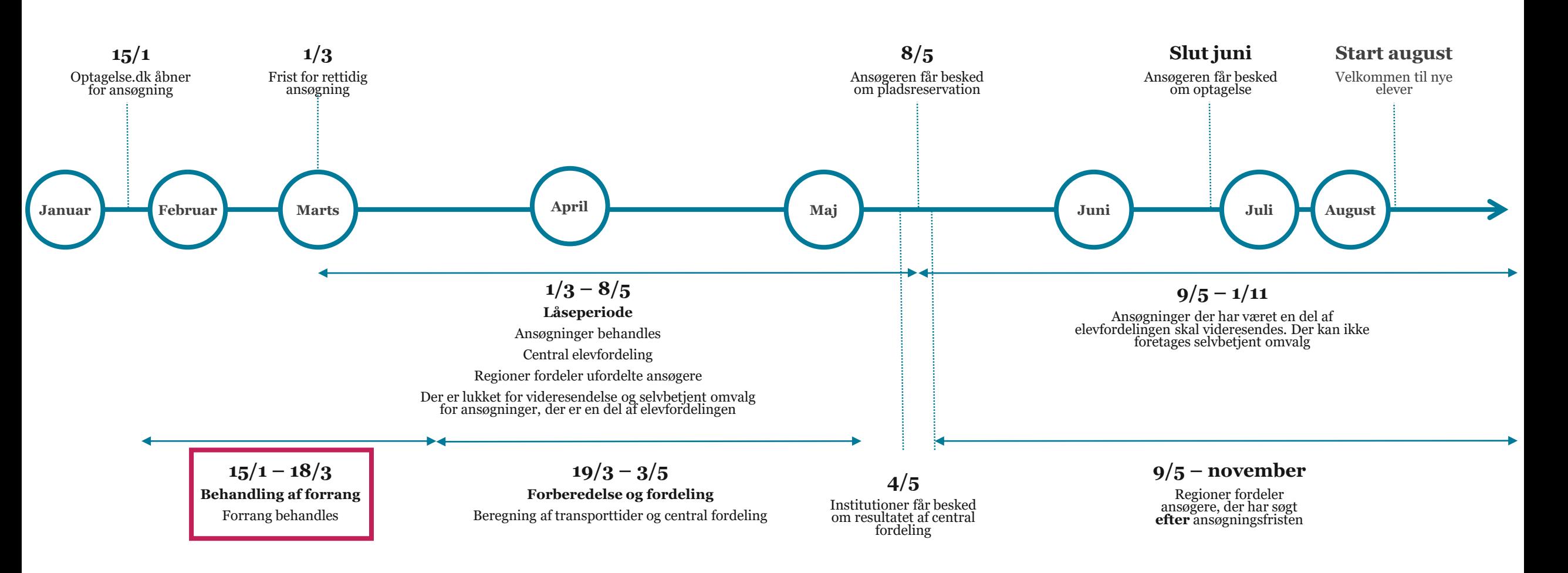

# 3.1 Ansøger søger forrang

### ቚ **BØRNE-OG UNDERVISNINGSMINISTERIET** STYRELSEN FOR IT OG LÆRING

ஷ் **OPTAGELSE.DK Sebastian H. Nielsen** Log af Søg uddannelse Ansøgninger Forudsætninger Mit overblik VIBY GYMNASIUM - DU SØGER STX 1. Vælg fremmedsprog  $\checkmark$ **Forrang**  $\checkmark$ 2. Vælg kunstnerisk fag Du kan søge forrang hvis du ønsker at gå på et særligt studieforløb, eller hvis du har  $\checkmark$ 3. Studievalgsportfolio særlige behov. Læs mere om forrang Ø 4. Beviser  $\checkmark$ Vil du tilføje forrang?  $\checkmark$ 5. Bilag  $\left(\bullet\right)$  Nej 6. Forrang 7. Særlig støtte Ja Klik på næste for at fortsætte.

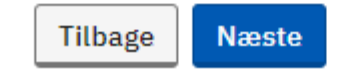

12 26. januar 2024

# 3.1 Ansøger søger forrang

**WD** OPTAGELSE.DK

Sebastian H. Nielsen Log af

û

Søg uddannelse Ansøgninger Forudsætninger Mit overblik

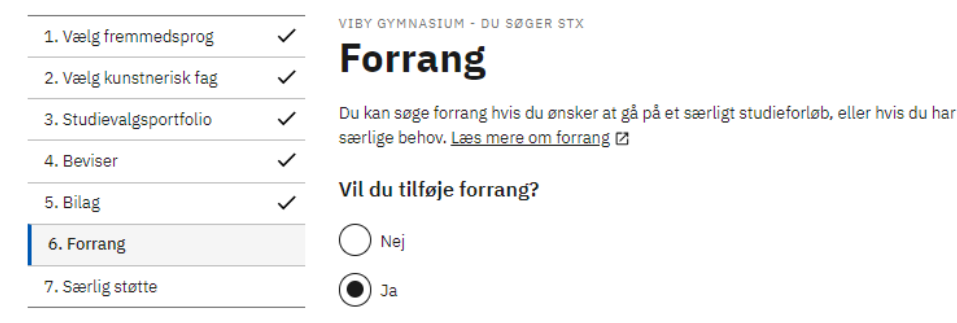

#### Tilføj forrang

ASF-klasse (Autisme Spektrum Forstyrrelser)

Handicap (hensyn til gymnasiets tilgængelighed for ansøgerens mobilitet)

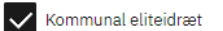

Tilføj dokumentation For at få godkendt denne forrang, skal du dokumentere den.

Vælg en fil

Bilag 1.pdf

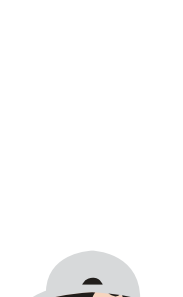

 $\vec{\mathbb{P}}$ 

**BØRNE-OG** 

FOR IT OG LÆRING

STYRELSEN

UNDERVISNINGSMINISTERIET

Plads på kostafdeling

En sjælden studieretning

Klik på næste for at fortsætte.

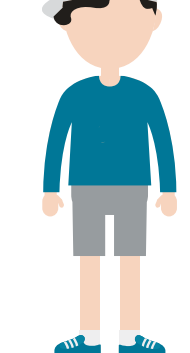

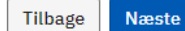

# 3.1 Ansøger søger forrang

## **OPTAGELSE.DK**

Ansøgninger (1) Forudsætninger Mit overblik Søg uddannelse

{Din forælder har underskrevet}  $\times$  Luk {Derfor kan du ikke længere ændre på dine prioriteter eller slette dine ansøgninger. Du kan stadig oprette nye ansøgninger.}

# Ansøgninger

1. prioritet **Viby Gymnasium** Søndervangs Allé 45, 8260 Viby J Du søger: stx Studiestart 09.08.2024 Gennemført og låst af forælder

**(+)** Vælg en uddannelse mere

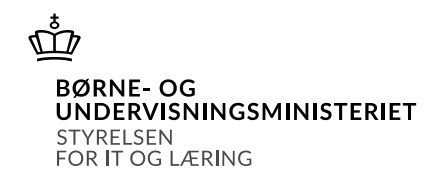

- Når ansøger over 18 år har gennemført og underskrevet sin ansøgning kommer den til forrangsbehandling
- Når én forælder til ansøger under 18 år har underskrevet kommer ansøgningen til forrangsbehandling

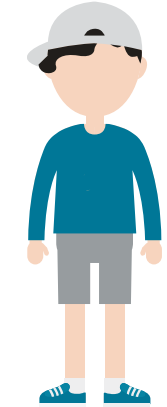

# 3.2 Forrangsbehandling

**OPTAGELSE.DK** 

Forside Hent 10. klasse ansøgninger UPV overblik Uddannelsesparathedsvurdering Elevoverblik Forrangsbehandling Videresend ansøgning Retskrav

## Forrangsbehandling

 $\checkmark$ 

### Læs mere om denne funktionalitet [2]

**Forrang** 

Alle

Antal ubehandlede forrang: 0 ud af 3 Antal godkendte forrang: 1

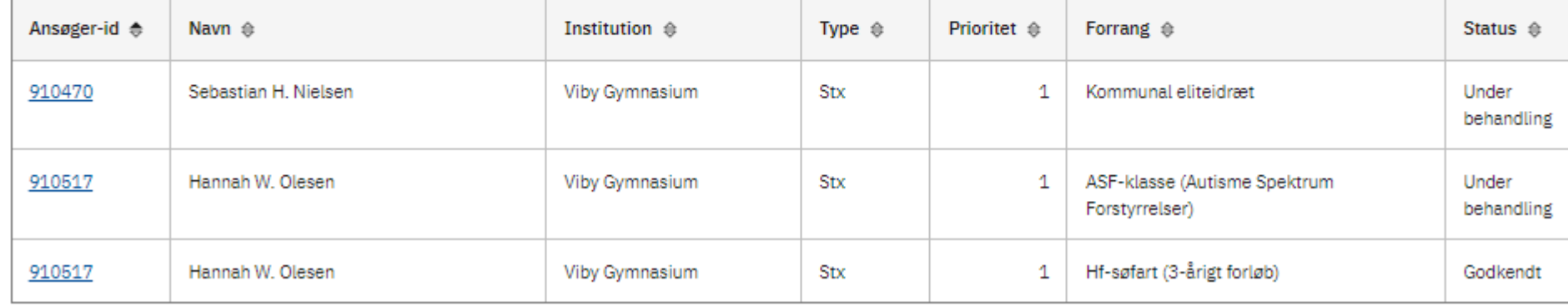

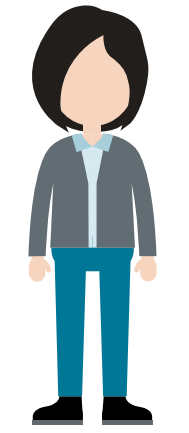

**BØRNE-OG** UNDERVISNINGSMINISTERIET STYRELSEN FOR IT OG LÆRING

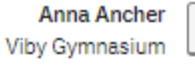

Opret forrangsønske

Log af

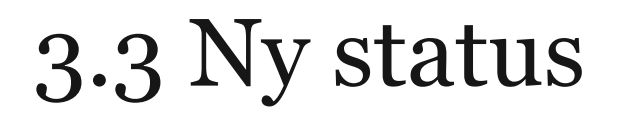

### **OPTAGELSE.DK**

**Anna Ancher** Log af Viby Gymnasium

Forside Hent 10. klasse ansøgninger UPV overblik Uddannelsesparathedsvurdering Elevoverblik Forrangsbehandling Videresend ansøgning Retskrav

← Tilbage

## Vurder ansøger

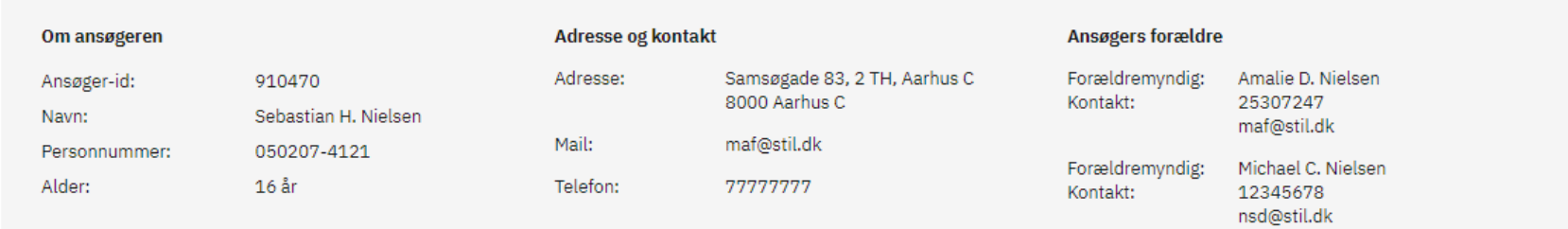

## Forrangsønsker

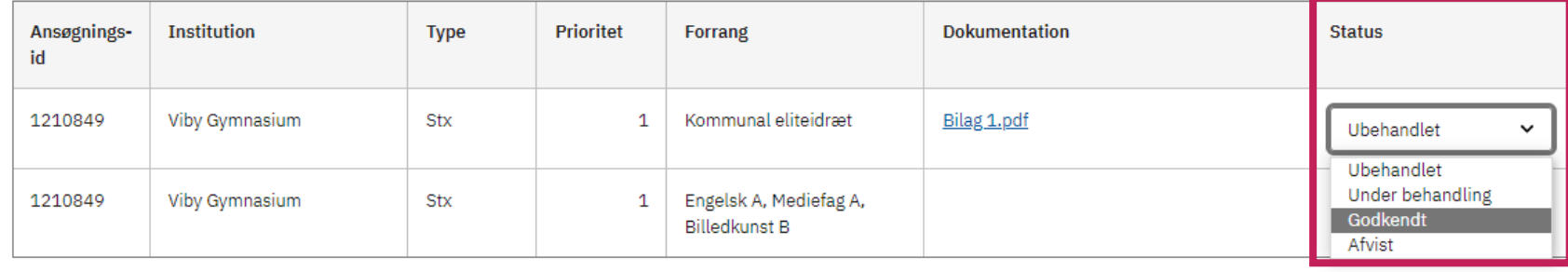

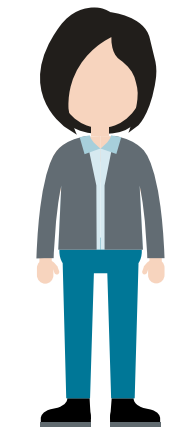

### $\vec{\varpi}$ **BØRNE-OG UNDERVISNINGSMINISTERIET** STYRELSEN FOR IT OG LÆRING

# 3.4 Opret forrangsønske

Φ **BØRNE-OG UNDERVISNINGSMINISTERIET** STYRELSEN FOR IT OG LÆRING

Opret forrangsønske

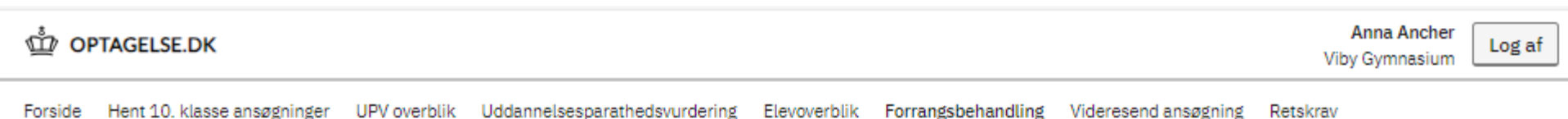

## Forrangsbehandling

 $\check{~}$ 

Læs mere om denne funktionalitet [2]

Forrang

Alle

Antal ubehandlede forrang: 0 ud af 3 Antal godkendte forrang: 1

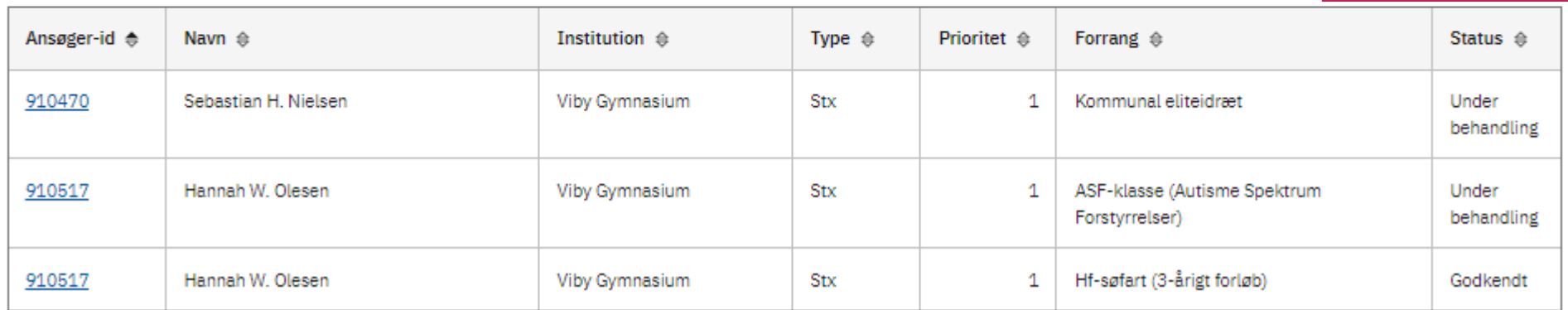

## **Oprettes kun ved åbenlyse forglemmelser**

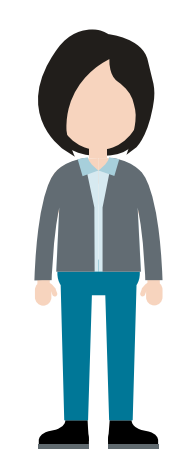

# 3.4 Opret forrangsønske

**WD** OPTAGELSE.DK

Forside Hent 10. klasse ansøgninger UPV overblik Uddannelsesparathedsvurdering Elevoverblik Forrangsbehandling Videresend ansøgning Retskrav

← Tilbage

## **Opret forrangsønske**

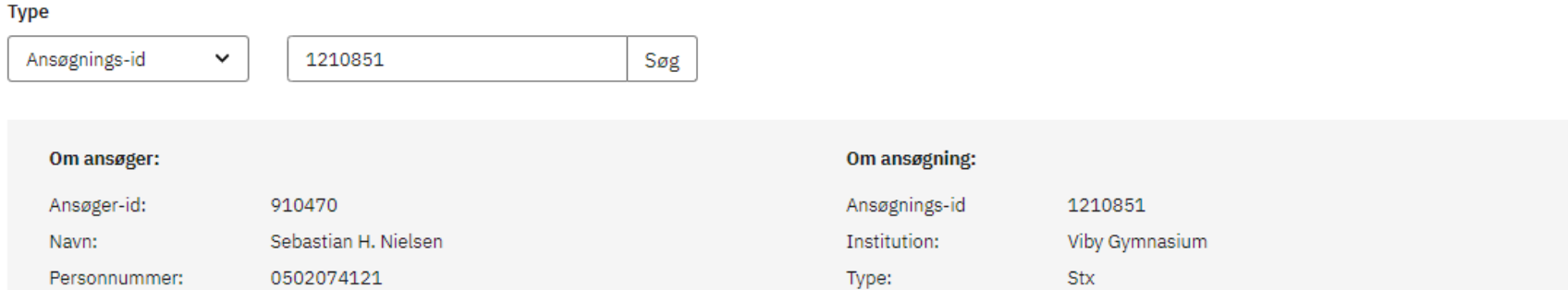

## Forrang på ansøgningen

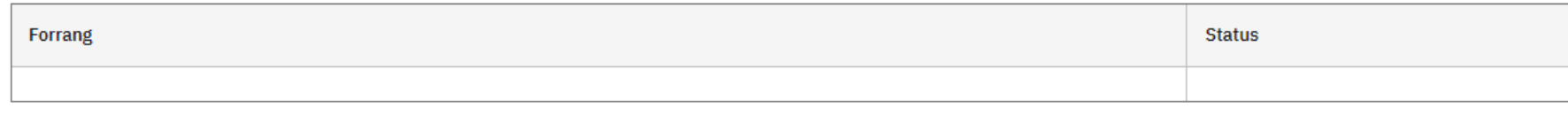

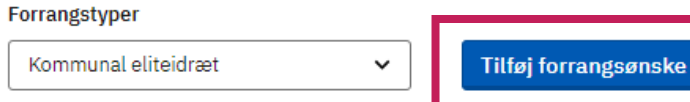

26. januar 2024

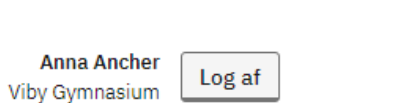

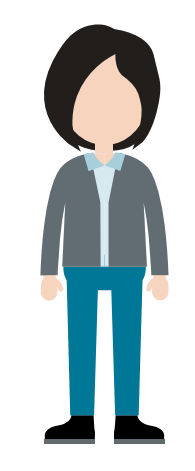

FOR IT OG LÆRING

# 3.4 Opret forrangsønske

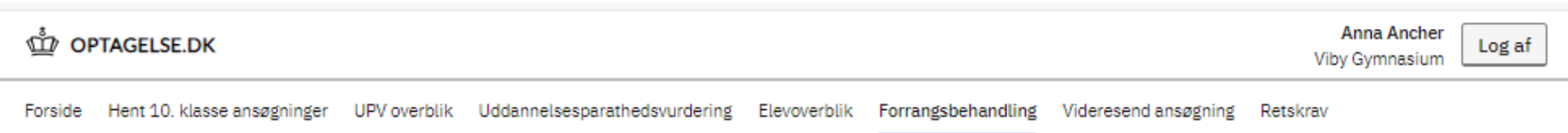

◆ Tilbage

## **Opret forrangsønske**

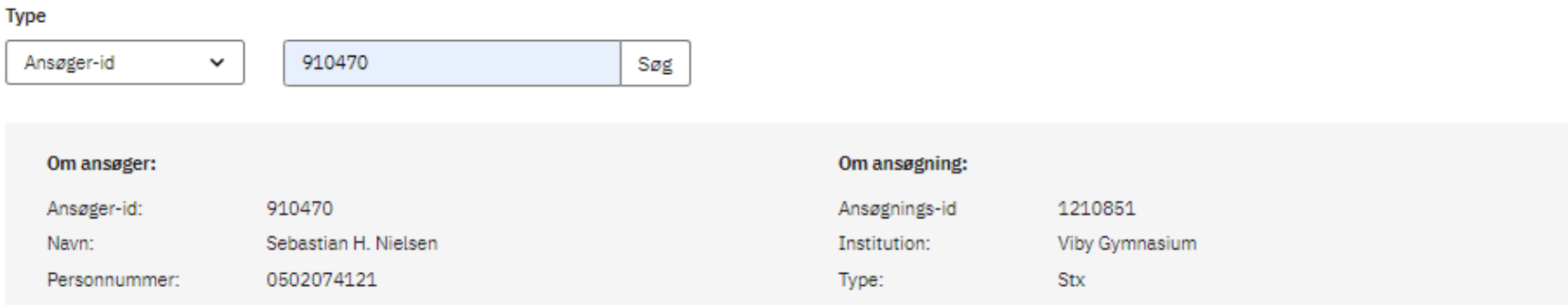

## Forrang på ansøgningen

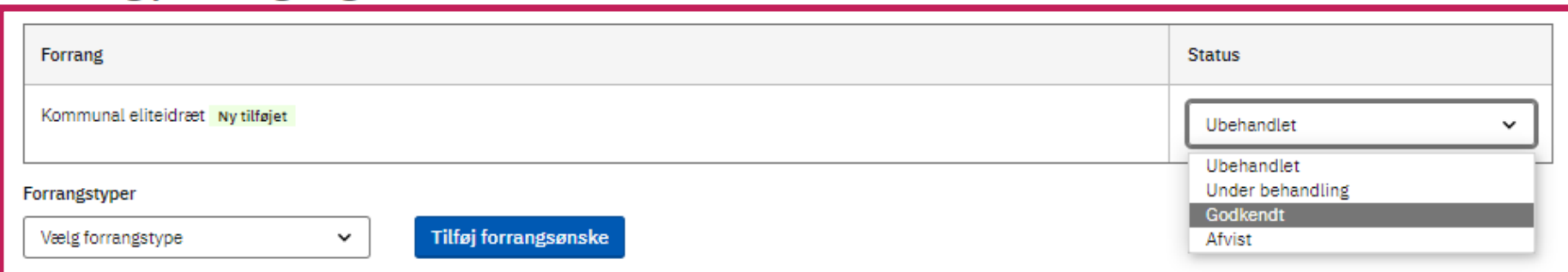

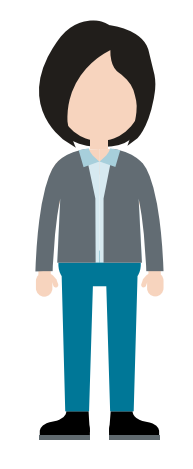

ត្ត្ **BØRNE-OG UNDERVISNINGSMINISTERIET** STYRELSEN FOR IT OG LÆRING

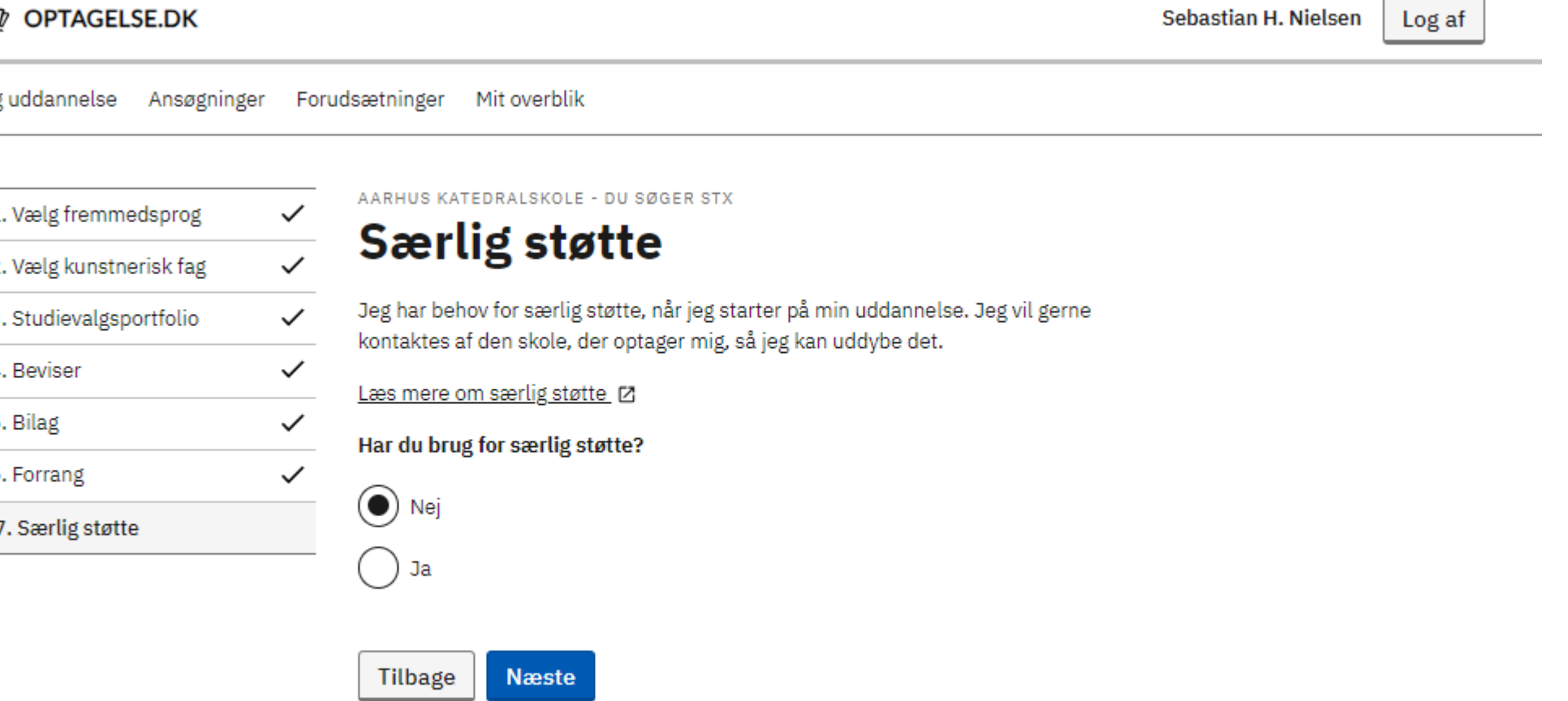

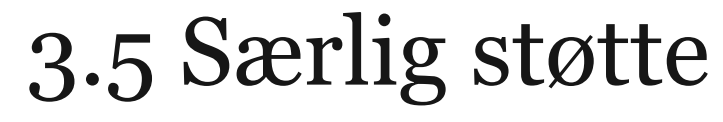

ក្នុ

Søg

 $\mathbf{1}$  $\overline{2}$  $\overline{3}$  $\overline{4}$ -5. 6.

 $\boxed{7}$ 

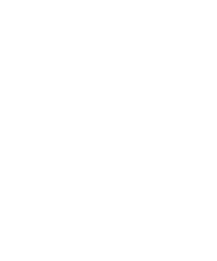

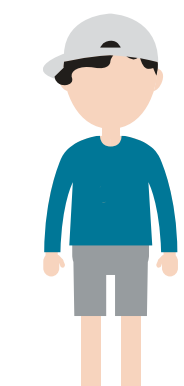

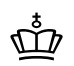

BØRNE- OG<br>UNDERVISNINGSMINISTERIET STYRELSEN<br>FOR IT OG LÆRING

# **Spørgsmål**

# 4. Selvbetjent omvalg

Φ **BØRNE-OG UNDERVISNINGSMINISTERIET** STYRELSEN FOR IT OG LÆRING

- Hvorfor vi har lavet selvbetjent omvalg?
- Hvem kan lave omvalg?
- Eksempel på omvalg
- Ny side Mit Overblik

# 4.1 Selvbetjent omvalg

### Φ **BØRNE-OG** UNDERVISNINGSMINISTERIET

STYRELSEN FOR IT OG LÆRING

- De unge skifter mening vi giver dem mulighed for at vælge om
- Omvalgsfunktionen kan anvendes fra underskriftstidspunktet
- Muligheden for omvalg lukker d. 1. marts, hvor den centrale elevfordeling starter

# 4.1 Selvbetjent omvalg

### ൕഀ **BØRNE-OG UNDERVISNINGSMINISTERIET** STYRELSEN FOR IT OG LÆRING

Er ansøger over 18 år skal ansøger trække sin egen underskrift tilbage.

Er ansøger under 18 år skal den eller de underskrivende forældremyndigheder trække deres egen underskrift tilbage.

# 4.2 Eksempel på omvalg

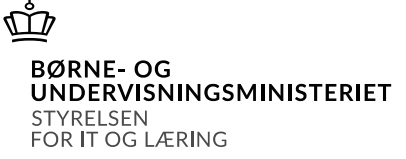

Ansøger Noah, som går i 9. klasse, er logget på Optagelse.dk og ser sine ansøgninger.

Noahs far har underskrevet ansøgningerne.

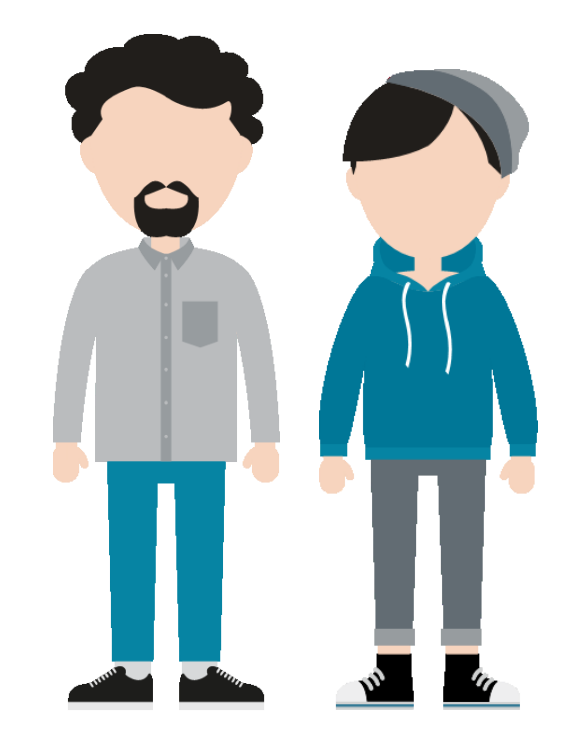

Søg uddannelse Ansøgninger (3) Forudsætninger Mit overblik

## **Mit overblik**

Her ser du, hvor du har en ansøgning til behandling, og hvad der sker som det næste i din ansøgningsproces. Har du spørgsmål, kan du kontakte skolen du søger til, supporten på Optagelse.dk eller eVejledning.

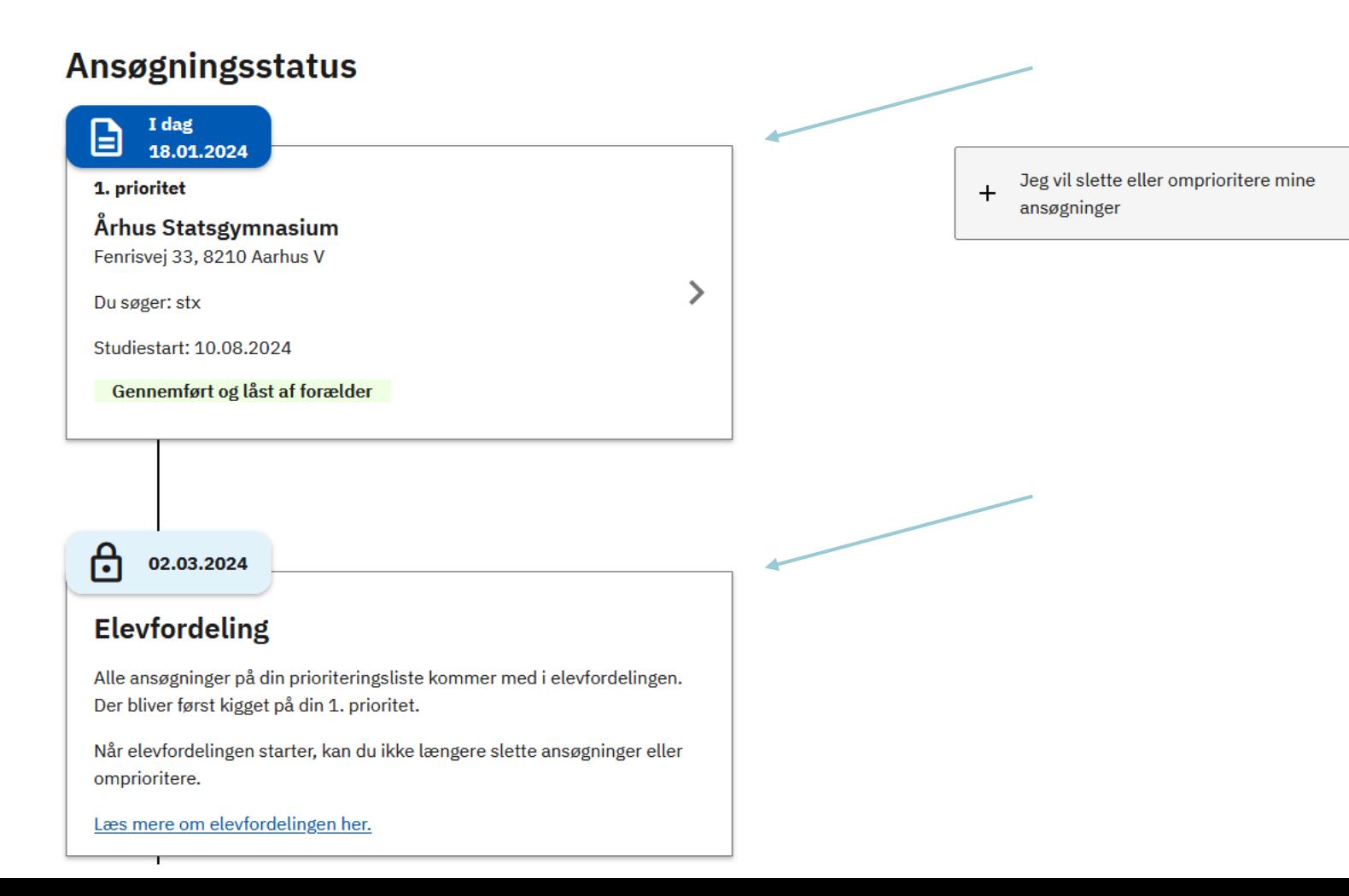

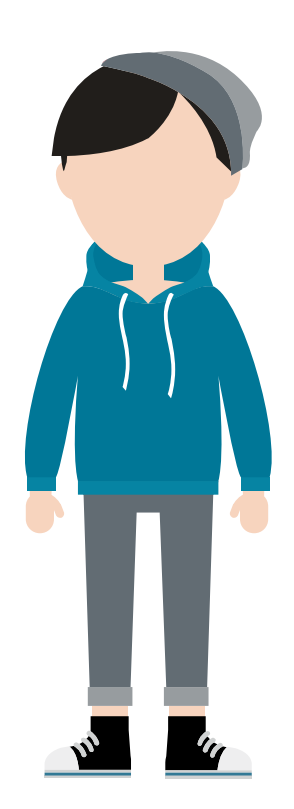

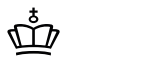

**BØRNE-OG UNDERVISNINGSMINISTERIET** STYRELSEN FOR IT OG LÆRING

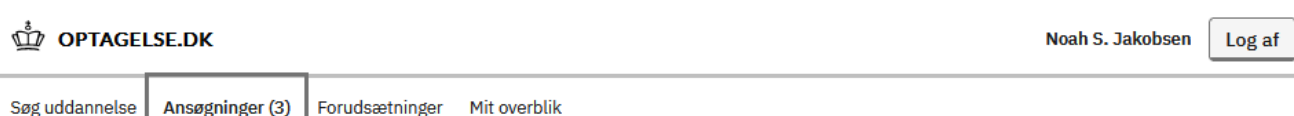

 $\rightarrow$ 

 $\left\langle \right\rangle$ 

≻

Din forælder har underskrevet  $\times$  Luk Derfor kan du ikke længere ændre på dine prioriteter eller slette dine ansøgninger. Du kan stadig oprette nye ansøgninger.

## Ansøgninger

1. prioritet Århus Statsgymnasium Fenrisvej 33, 8210 Aarhus V Du søger: stx

Studiestart 10.08.2024

Gennemført og låst af forælder

2. prioritet

**Aarhus Katedralskole** Skolegyde 1, 8000 Aarhus C

Du søger: stx

Studiestart 01.08.2024

Gennemført og låst af forælder

3. prioritet

Risskov gymnasium Tranekærvej 70, 8240 Risskov

Du søger: stx

Studiestart 14.08.2024

Gennemført og låst af forælder

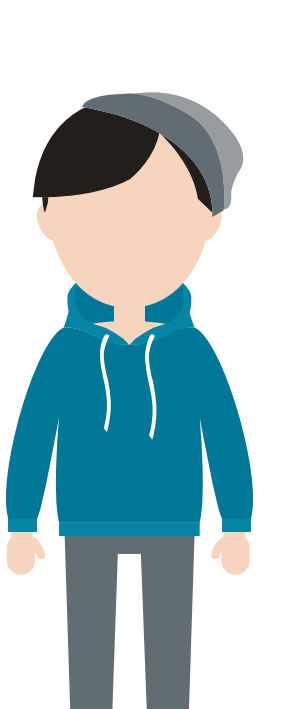

 $\vec{\varpi}$ **BØRNE-OG UNDERVISNINGSMINISTERIET** STYRELSEN

FOR IT OG LÆRING

+ Vælg en uddannelse mere

# 4.2 Eksempel på omvalg

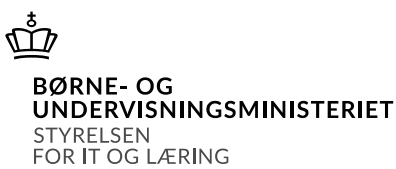

Noah fortryder prioriteringen af sine ansøgninger.

Noahs far logger på Optagelse.dk, hvor han kan fjerne sin underskrift fra sit barns ansøgninger.

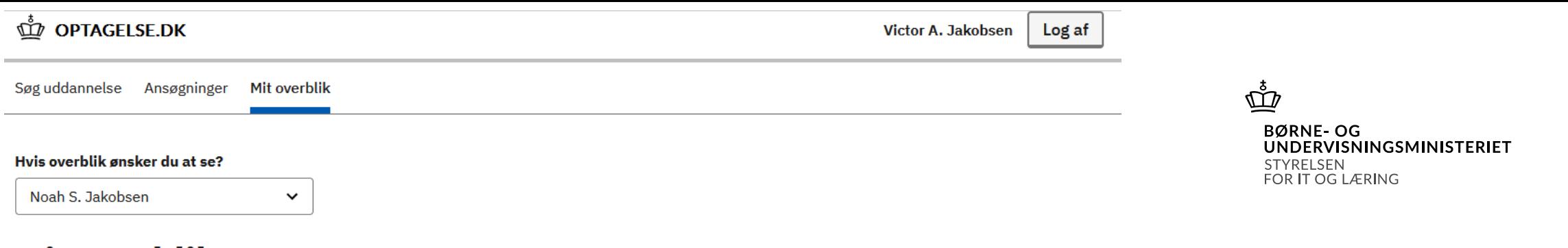

## **Mit overblik**

Her ser du, hvor dit barn har en ansøgning til behandling, og hvad der sker som det næste i dit barns ansøgningsproces. Har du eller dit barn spørgsmål, kan i kontakte skolen dit barn søger til, supporten på Optagelse.dk eller eVejledning.

## Ansøgningsstatus

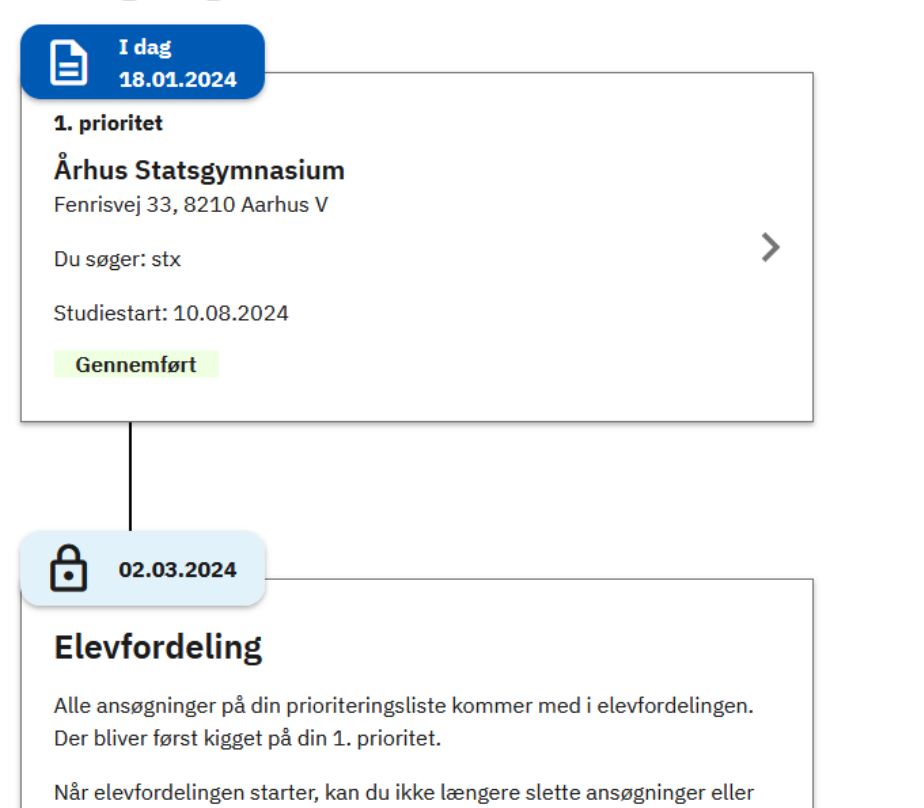

Mit barn vil slette eller omprioritere sine  $+$ ansøgninger

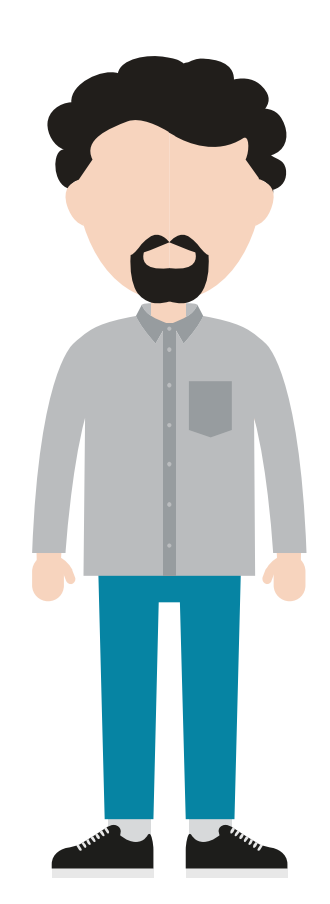

### **OPTAGELSE.DK**

Søg uddannelse Ansøgninger (3) Mit overblik

#### Hvis ansøgninger ønsker du at se?

Noah S. Jakobsen

### Ansøgninger

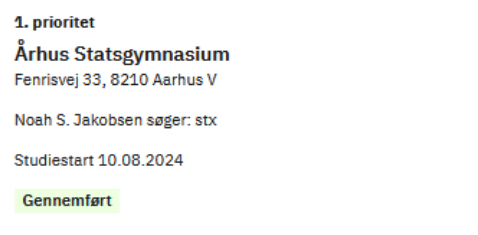

 $\checkmark$ 

 $\mathbf{\check{}}$ 

ゝ

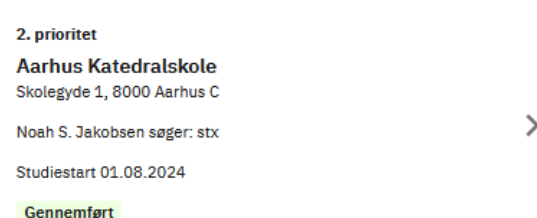

#### 3. prioritet

Risskov gymnasium Tranekærvej 70, 8240 Risskov

Noah S. Jakobsen søger: stx

Studiestart 14.08.2024

Gennemført

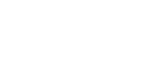

Log af

Victor A. Jakobsen

### $\vec{\varpi}$ **BØRNE-OG UNDERVISNINGSMINISTERIET** STYRELSEN FOR IT OG LÆRING

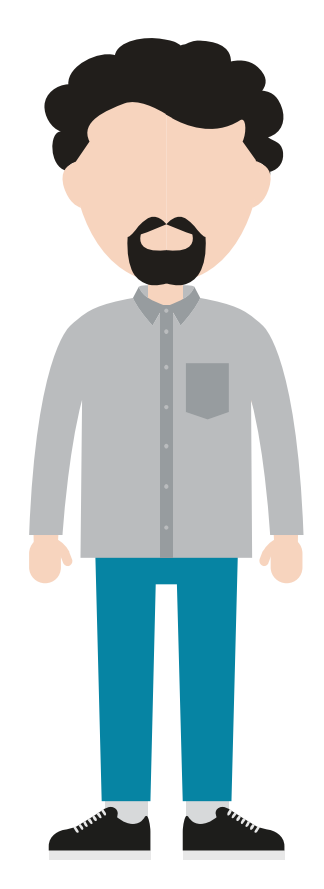

#### Dit barns ansøgninger er gennemført

Ønsker dit barn at ændre sine prioriteter eller slette en ansøgning, skal du fjerne din underskrift. Husk at mindst en forældremyndighed skal underskrive dit barns ansøgninger igen bagefter.

Vil du fjerne din underskrift?

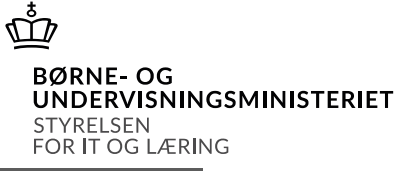

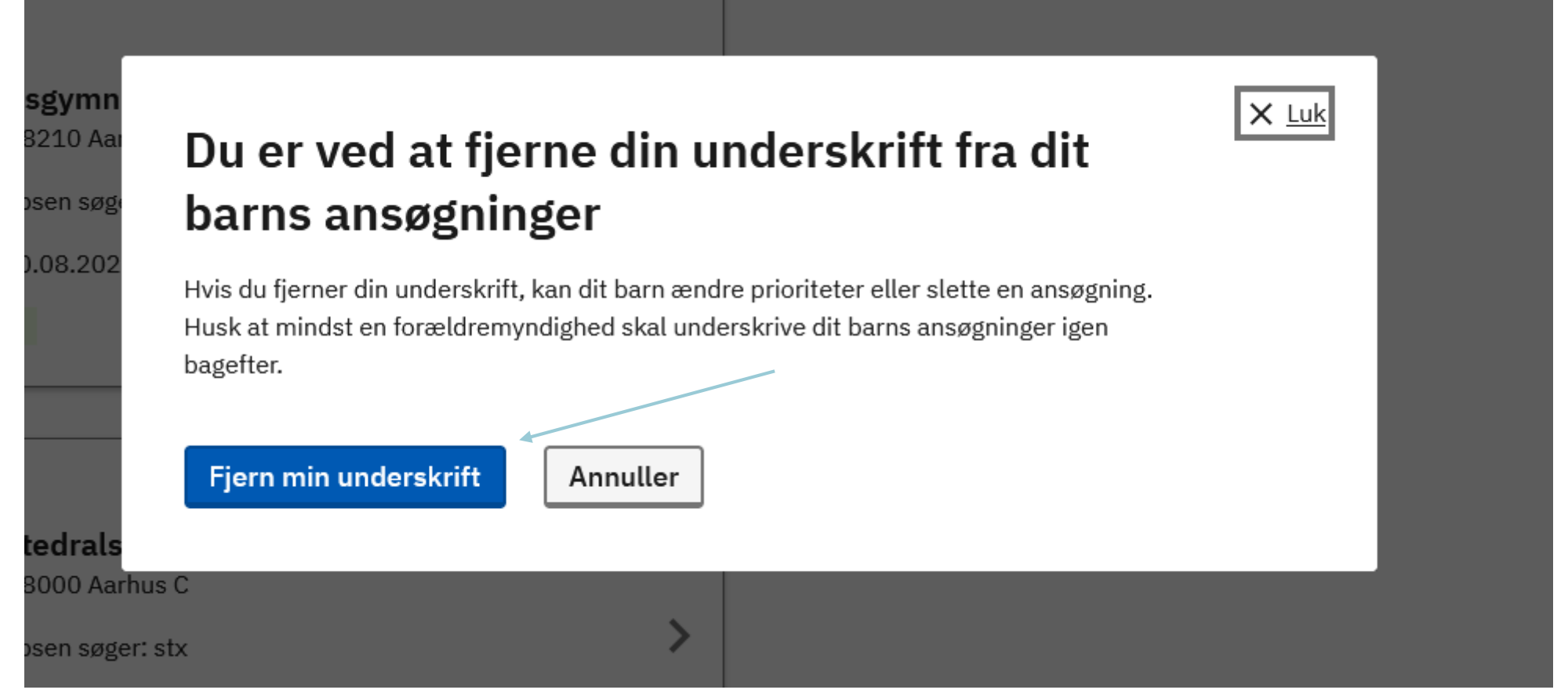

## Ansøgninger

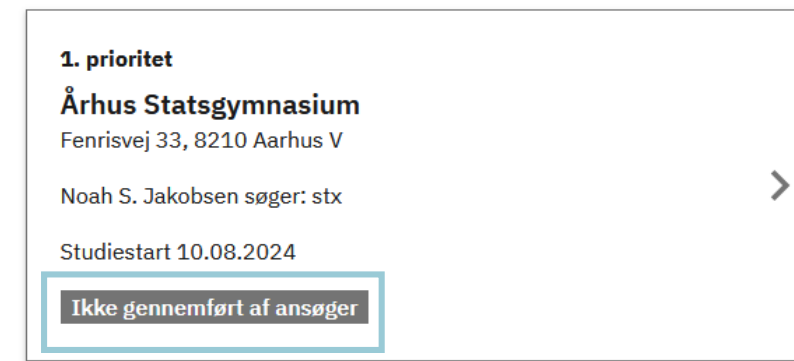

## 2. prioritet **Aarhus Katedralskole** Skolegyde 1, 8000 Aarhus C Noah S. Jakobsen søger: stx Studiestart 01.08.2024 Ikke gennemført af ansøger

 $\mathbf{\lambda}$ 

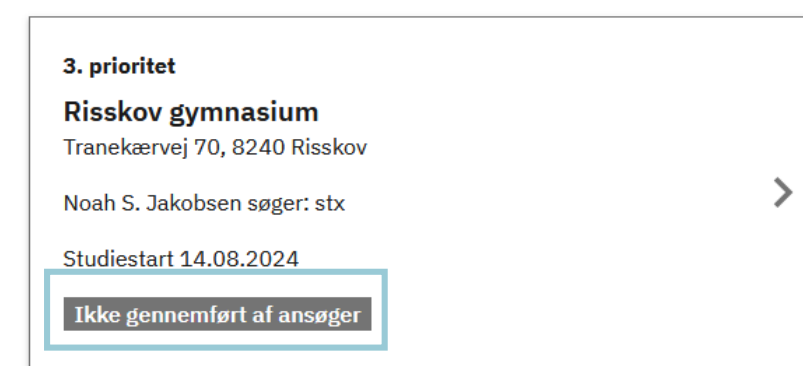

 $\vec{\varpi}$ 

BØRNE- OG<br>UNDERVISNINGSMINISTERIET STYRELSEN<br>FOR IT OG LÆRING

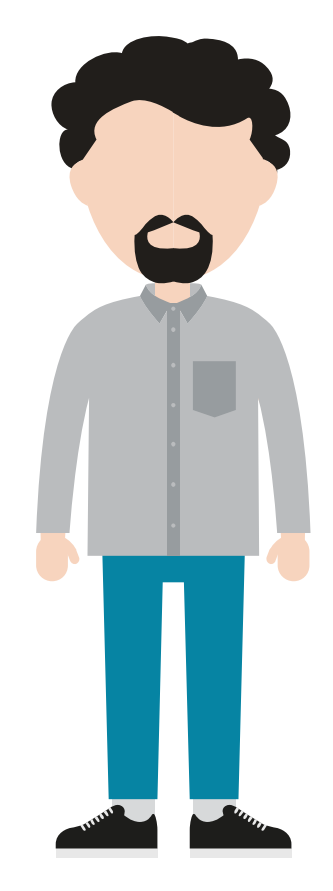

# 4.2 Eksempel på omvalg

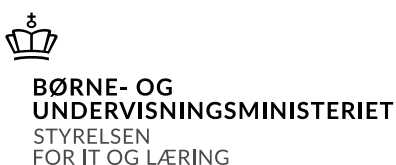

Noahs far har nu fjernet sin underskrift.

Noah kan nu logge på Optagelse.dk igen, og foretage ændringer i sin prioriteringsliste og slette ansøgninger.

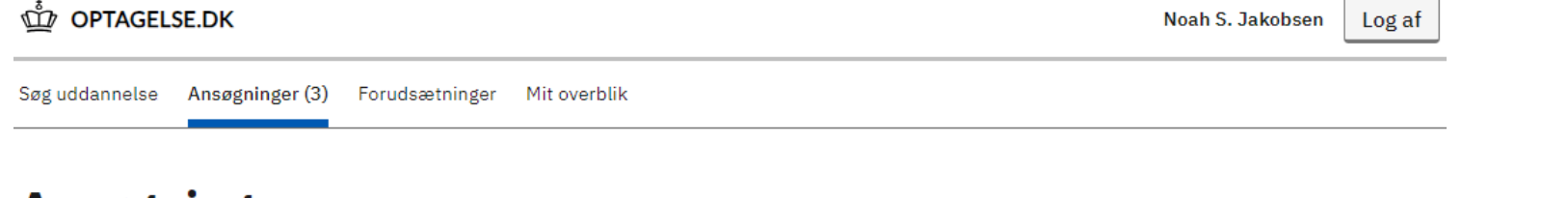

 $\left\langle \right\rangle$ 

 $\left\langle \right\rangle$ 

 $\overline{\phantom{a}}$ 

 $\overline{\phantom{a}}$ 

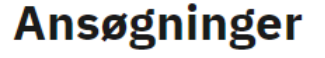

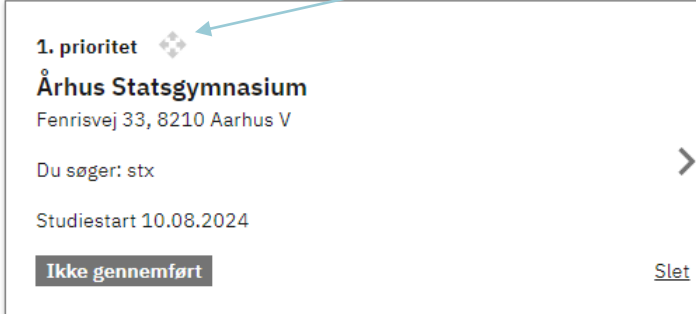

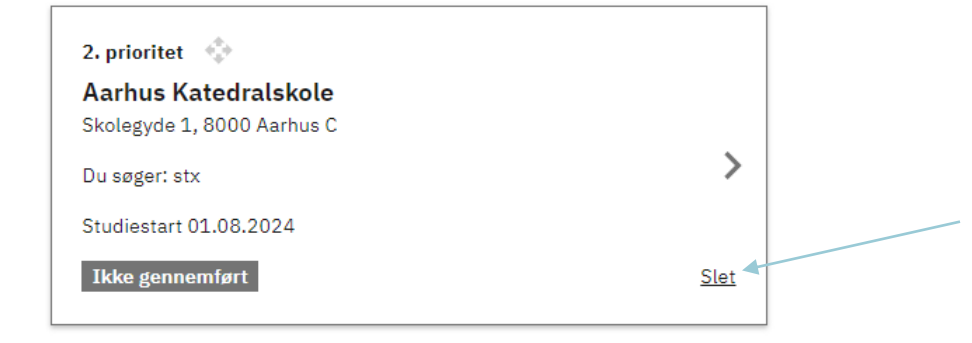

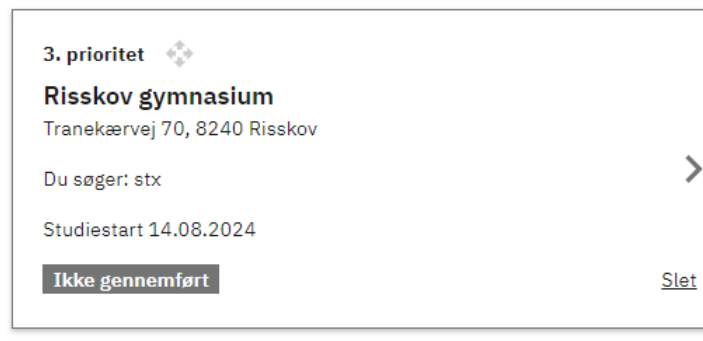

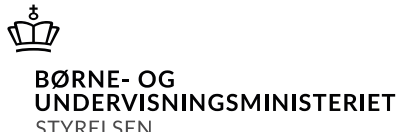

STYRELSEN<br>FOR IT OG LÆRING

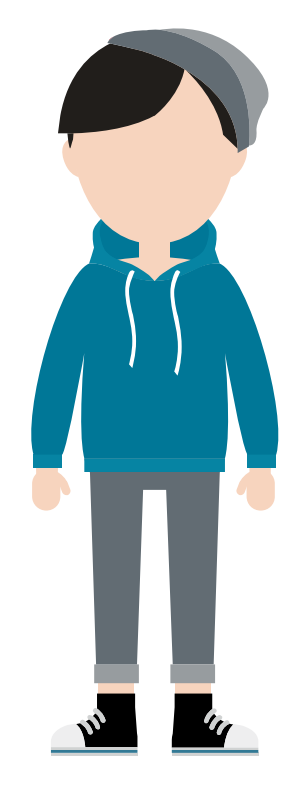

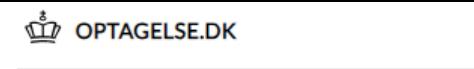

Søg uddannelse Ansøgninger (3) Forudsætninger Mit overblik

## Ansøgninger

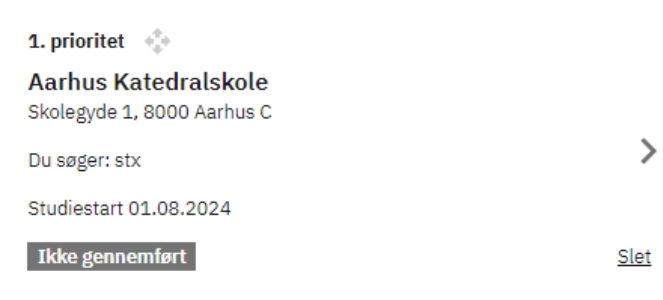

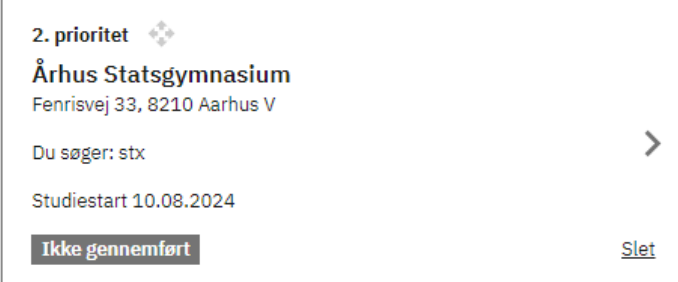

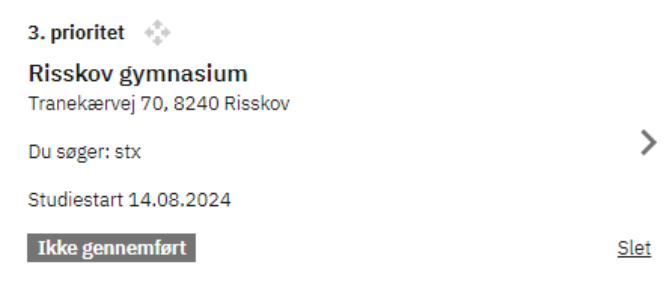

+ Vælg en uddannelse mere

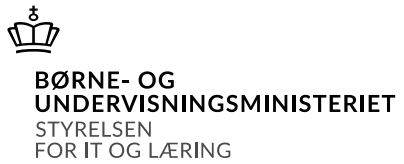

**Gennemfør mine ansøgninger** 

Log af

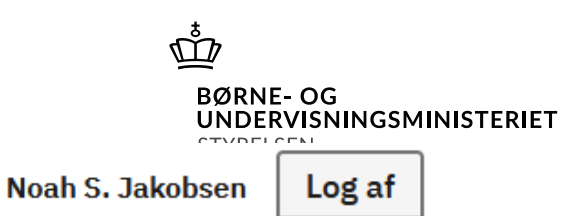

### Ů **OPTAGELSE.DK**

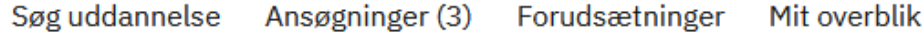

 $\checkmark$ 

✓

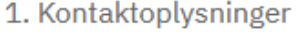

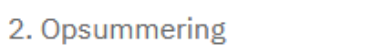

3. Kvittering

Du skal sige til dine forældre, at de skal logge på Optagelse.dk og underskrive dine ansøgninger, fordi du er under 18 år. Først når en af dine forældre har skrevet under, er dine ansøgninger gennemført.

# Dine forældre skal underskrive

# Del ansøgninger med forælder

Del med din forælder, at du mangler forælders underskrift før dine ansøgninger gennemført.

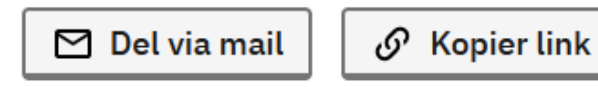

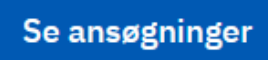

# 4.2 Eksempel på omvalg

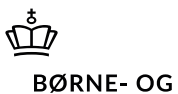

UNDERVISNINGSMINISTERIET STYRELSEN FOR IT OG LÆRING

Noahs far logger på Optagelse.dk, for at underskrive ansøgningerne i den nye prioriteringsrækkefølge. (Vi har snydt lidt hjemmefra)

Noah logger på Optagelse.dk igen

Søg uddannelse Ansøgninger (3) Forudsætninger Mit overblik

## **Mit overblik**

Her ser du, hvor du har en ansøgning til behandling, og hvad der sker som det næste i din ansøgningsproces. Har du spørgsmål, kan du kontakte skolen du søger til, supporten på Optagelse.dk eller eVejledning.

### Ansøgningsstatus

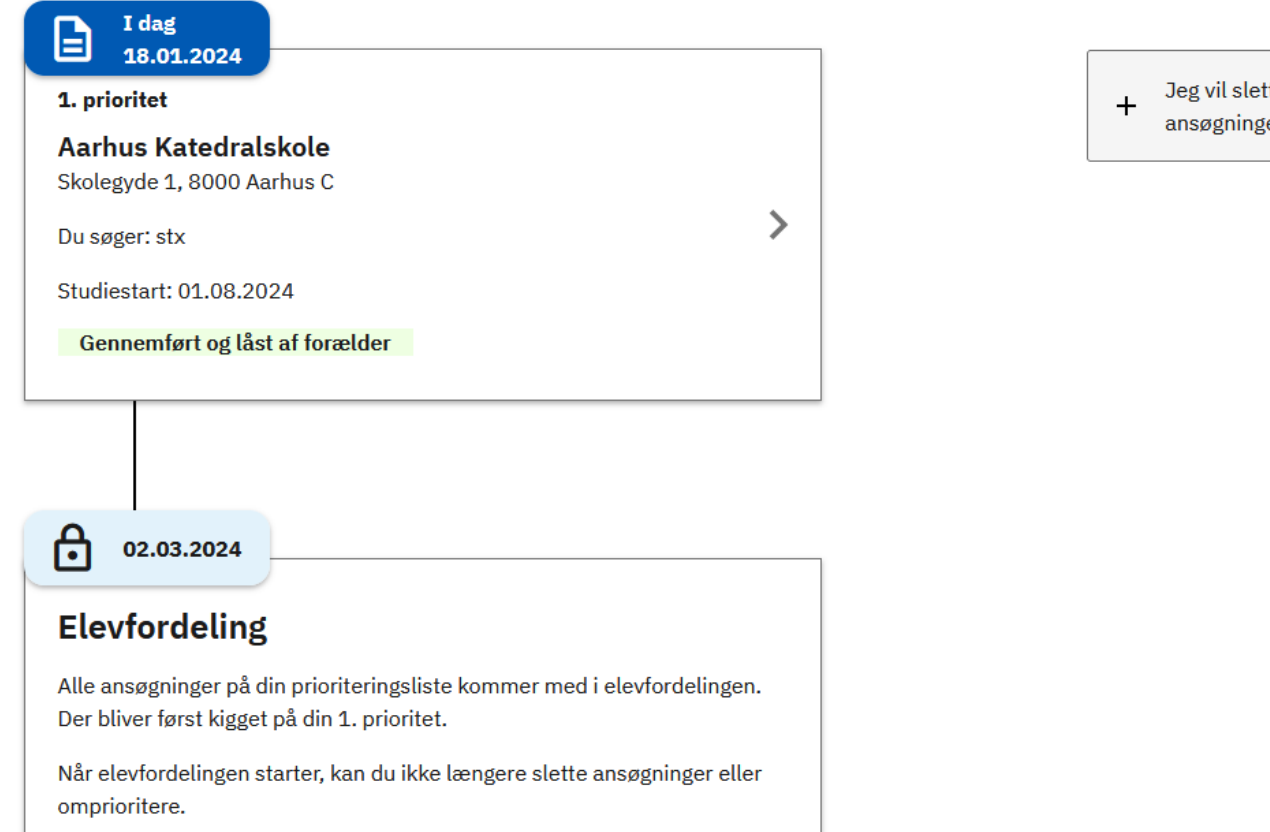

 $\bar{\vec{\mathbb{P}}}$ **BØRNE-OG UNDERVISNINGSMINISTERIET** STYRELSEN FOR IT OG LÆRING

Jeg vil slette eller omprioritere mine ansøgninger

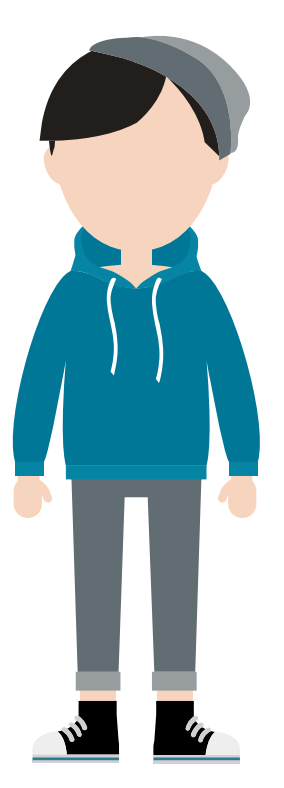

# **Spørgsmål**

# 5.1 Låsning af ansøgninger

### Å **BØRNE-OG UNDERVISNINGSMINISTERIET** RFI SEN FOR IT OG LÆRING

- Ansøgningerne låses for at understøtte håndtering af elevfordelingsansøgninger
- Elevfordelings-ansøgningerne låses fra 1. marts til grundforløbet er afsluttet
- Hvad kan ansøger gøre, når elevfordelingen er startet?

# 5.1 Videresendelse af ansøgere

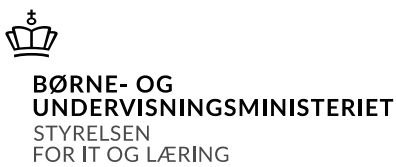

- Selvbetjent omvalg er muligt fra underskriftstidspunktet til den centrale elevfordeling starter d. 1. marts
- Selvbetjent omvalg kan ikke foretages af ansøgere, der har ansøgninger med i den centrale elevfordeling
- Ansøgere kan videresendes, når resultatet af elevfordelingen frigives d. 8. maj

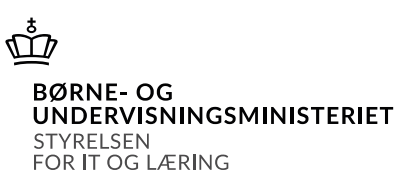

- En eftertilmelder er en ansøger, som ikke kan nå at komme med i elevfordelingen
- Ansøger er eftertilmelder, hvis ansøger ikke har gennemført sin ansøgning før d. 2. marts
- En eftertilmelder fordeles manuelt af regionen efter elevfordelingen

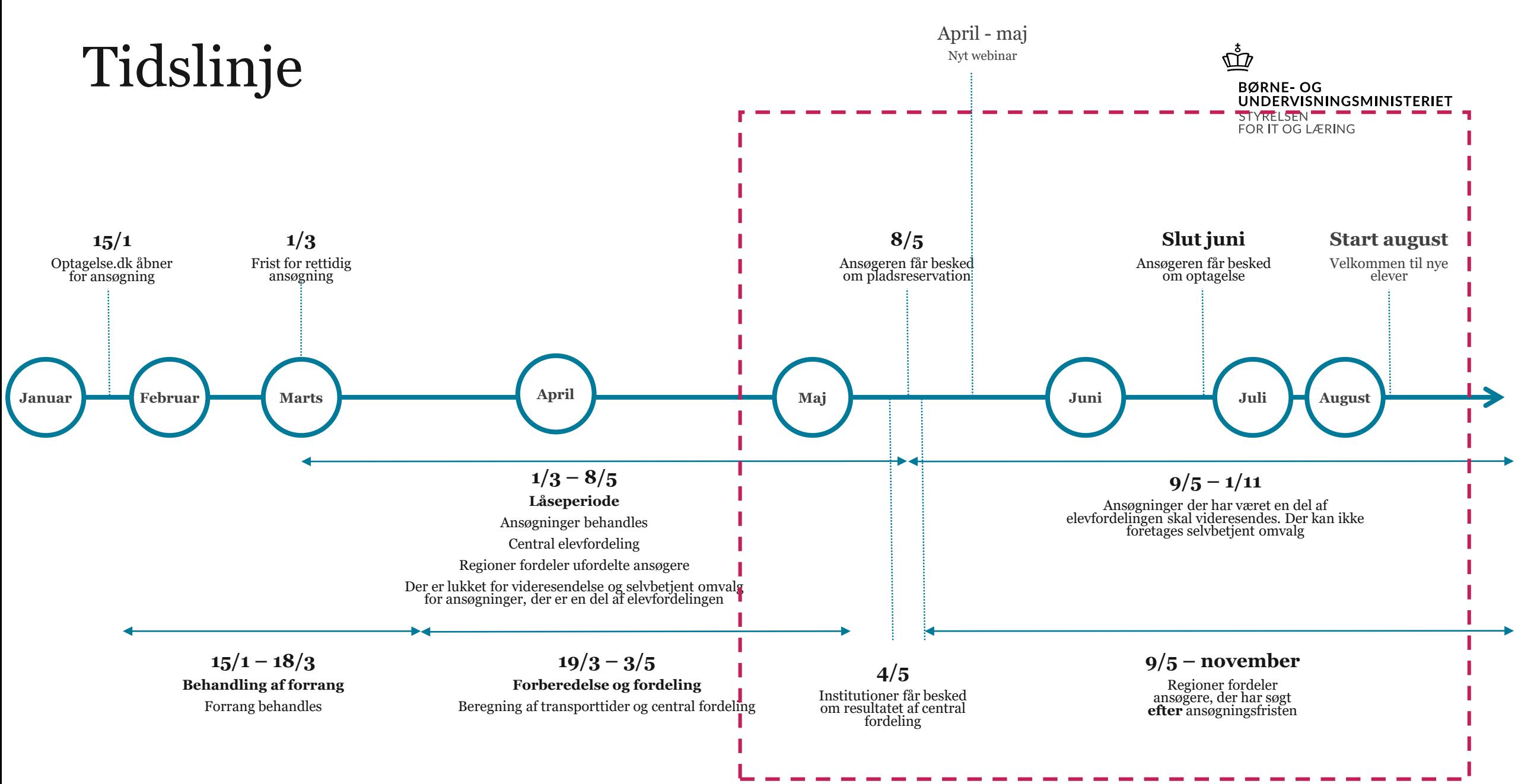

# Links og kontakt

# Ů

**BØRNE-OG** UNDERVISNINGSMINISTERIET **STYRELSEN** FOR IT OG LÆRING

# **Links**

- [Ansøgninger til vejledning](https://viden.stil.dk/x/MwiUCg)
- [uvm.dk/elevfordeling](https://www.uvm.dk/gymnasiale-uddannelser/adgang-og-optagelse/elevfordeling)
- [ug.dk/elevfordeling](https://www.ug.dk/elevfordeling)
- Viden.stil for tekniske vejledninger
	- Vejledninger til oprettelse af ansøgninger: <https://viden.stil.dk/x/9YDsD>
	- Vejledninger til ændringer i ansøgninger og prioriteter, herunder omvalg: <https://viden.stil.dk/x/VgPJD>

# **Kontakt**

- Spørgsmål til lovgivning, bekendtgørelser og regler: [elevfordeling@stukuvm.dk](mailto:elevfordeling@stuk.dk)
- Spørgsmål til optagelse.dk og teknik: [STIL support](https://jira.stil.dk/servicedesk/customer/portal/5/create/38)
- Ansøgere og forældre: eVejledningen

# **Spørgsmål**